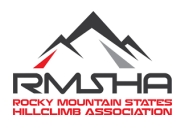

*Official Documentation for Rocky Mountain States Hill Climb Association*

# New RMSHA Racer Checklist

# **I. READ THE RULES**

- a. Read through all RMSHA and ISR Rules.
- b. To view the rules, please go to RMSHA.net, choose the Driver's drop-down menu, choose Rules, and scroll down to the Rules for both RMSHA and ISR to download a copy and read a[t https://www.rmsha.net/rules](https://www.rmsha.net/rules)
- c. If you are unsure of any of the technical rules, please reach out to your racer rep.

### **II. Create a Raceday Account**

- a. Create a Racer Profile on Raceday [https://rmsha.raceday.pro/sign\\_in](https://rmsha.raceday.pro/sign_in)
	- i. To do this go to the RMSHA.net website, choose Racers from the drop-down menu, then click on the REGISTRATION/MEMBERSHIPS icon in the middle of the screen; this will take you to Raceday where you will create your free racer account.
	- ii. Enter in all your pertinent information, please make sure to include your sled make, model and VIN.
		- 1. You can enter in multiple sleds, by choosing the Add a Sled button on the upper right-hand side under your Sleds menu option on the lefthand side of your screen.
		- 2. We recommend that you identify each sled entered by adding stock/improved/mod, etc. after the make of your sled, so that when you register for races you can easily identify which one is needed for each class.
	- iii. If you have chosen a racer bib number and the website will not allow you to save it, that number is already taken, and you will need to pick another number that is available.
		- Make sure to fill out the About Me section on your profile since this will be used throughout the season at various events.

#### **III. Annual vs. Temporary Membership**

- a. If you will be racing the season with an Annual Membership, this will allow you to sign up for the new member's classes at the first three races of the season for a chance to qualify for Jackson's Championship, accumulate season points, be eligible to vote, and receive sponsorship welcome packages (if being offered).
	- i. If you are racing as an annual member, please log into your Raceday profile and choose Purchase/Renew my membership now from the bottom of the home page. Please make sure to go through all prompts of the membership in order to complete your purchase.
- b. If you are racing 3 or less races and are not concerned with receiving the benefits listed above, the Temporary Membership is an alternative option.

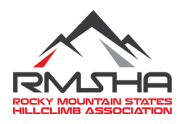

*Official Documentation for Rocky Mountain States Hill Climb Association*

i. If you are racing the season as a temporary member, those memberships will be added to each race that you sign up for at that time, you do not need to do anything ahead of time.

### **IV. Get your ISR Membership**

- a. All ISR memberships must be purchased online ahead of the race for the current season and beyond. \*They are no longer allowing us to do onsite paper registration.
- b. From your Raceday profile, click on the ISR website link on the homepage of your login and follow the instructions to sign up for your ISR membership.

### **V. Get your gear/sled ready**

- a. Please refer to the RMSHA rules for the needed gear, logos and numbers needed for both your person and your sled.
- b. All the required logos are located for your use on the RMSHA.net website at <https://www.rmsha.net/media> . To access them from the website, choose Media/Logos from the dropdown menu, scroll down the page, and click on the appropriate logo you are looking for to download for your personal use/the use of the company who is printing your screenprint/stickers/wraps.

### **VI. Sign up for Races**

- a. Before signing up for a race, double check the status of your membership (see Step Three if you have questions)
- b. Log into your Raceday profile, when the race that you are interested in signing up for opens, you will have the opportunity to click on the Register button, follow the prompts to add the classes in which you would like to participate in and select the corresponding sled you will be riding for that class.
- c. Once you have double checked that you have selected the correct class(es) and sled information, continue through the prompts to complete the purchase of your entry(ies).
- d. Make sure that you receive an email confirmation of your registration. If you do not,
	- please go back and double check that you have completed the registration.

# **A few things to Note:**

- 1. Temporary Memberships will not be refunded if you were intending to sign up for an annual membership after the first race.
- 2. Race registrations close on the Wednesday before the race begins at midnight. The exception to this rule is Afton in which registration closes on the Tuesday before the race begins at midnight.
- 3. Junior Juniors (12-13) are not allowed to race at the Afton, WY or Jackson, WY hillclimbs due to safety concerns. If any of them sign up to race at these events, they will be forfeited, their race registration will not be refunded, and future race disqualifications determined by the board.
- 4. RMSHA and ISR rules are subject to change, please pay attention if they are updated and make sure to read any changes.